**マーケ施策分析に必須!**

# Account Engagementと Google Analyticsを連携し、 UTMパラメータ記録する方法

#### **目次**

**はじめに** ----- p3

**Chapter 1 UTMパラメータとは**

 $------p4$ 

- UTMパラメータとは
- UTMパラメータを設定するメリット
- Google Analyticsでも正確なデータ計測が可能に
- UTMパラメーターのイメージ

**Chapter 2 Account Engagementと Google Analyticsを連携する**  $--- p9$ 

- Account Engagement (旧Pardot) とGoogle Analyticsの連携
- Google Analyticsコネクターを利用した連携方法
- コンバージョン時のUTMパラメータを記録する方法
- Account Engagementフォームを使用する場合
- Account Engagementフォームハンドラーを使用す る場合

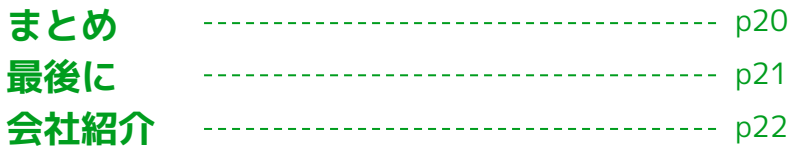

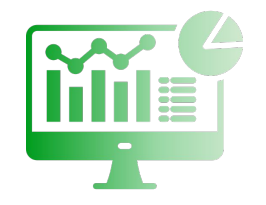

# **本ホワイトペーパーでご紹介する内容**

マーケティングを行う際は、Webサイトの流入経路を正確に把握し、細かく分析する必要があります。

しかし、Google Analyticsを使ったデータ分析では、デフォルト状態のままではGoogle由来の媒体以外を正確に計測で きないケースがあります。

これらの問題を解決するために必要なのが、**UTMパラメータの設定**です。

本ホワイトペーパーでは、**UTMパラメータについての基礎知識と、Account Engagement(旧Pardot)とGoogle Analyticsを連携する方法**について解説します。

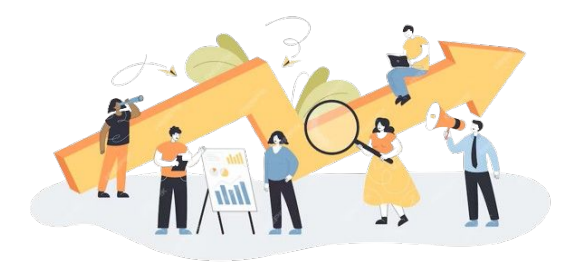

#### Chapter1

# **UTMパラメータとは**

Chapter 1 UTMパラメータとは

#### **UTMパラメータとは**

**UTMパラメータ**は「Urchin Tracking Module」の総称で、URLの末尾に追加する文字列のことです。 **UTMパラメータ**を設定することで、Google Analyticsでデータ計測を行う際に「ユーザーがどのような経路で自社サイ トを訪問したのか」といった流入経路を正しく取得できます。これにより、より正確なデータ分析が可能となります。

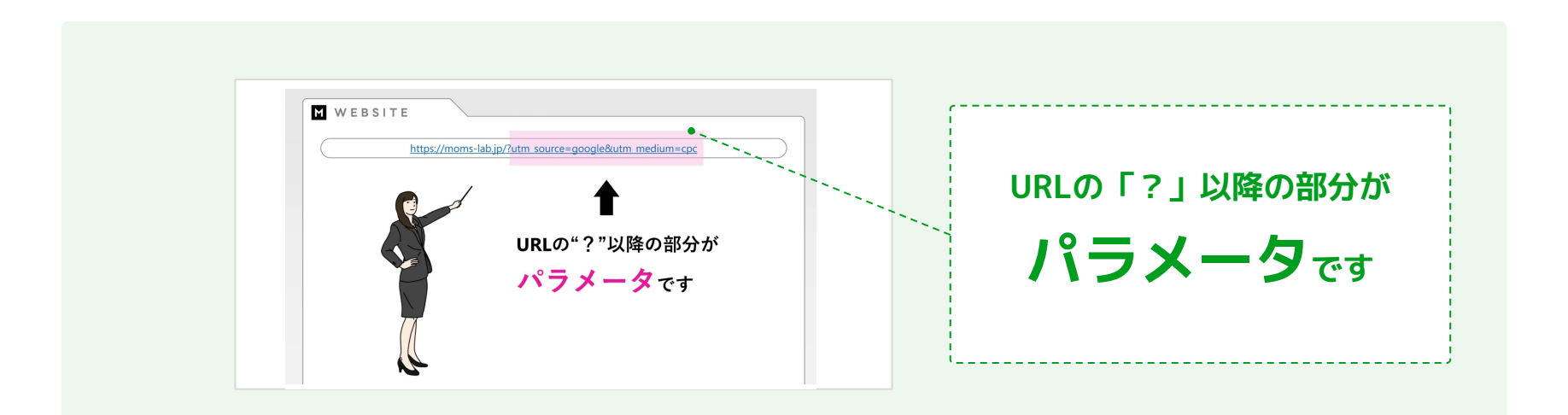

Chapter 1 UTMパラメータとは

#### **UTMパラメータを設定するメリット**

**UTMパラメータ**を設定することで、ユーザーが自社サイトを訪問するまでの流入経路を正確に把握することが可能です。 これにより、<mark>リスティング広告・メルマガ・SNS・QRコードなど、マーケティング施策ごとに流入ユーザー割合を把握</mark>で きるようになります。各施策のパフォーマンスを正確に計測できることから、改善や効果検証などに役立ちます。

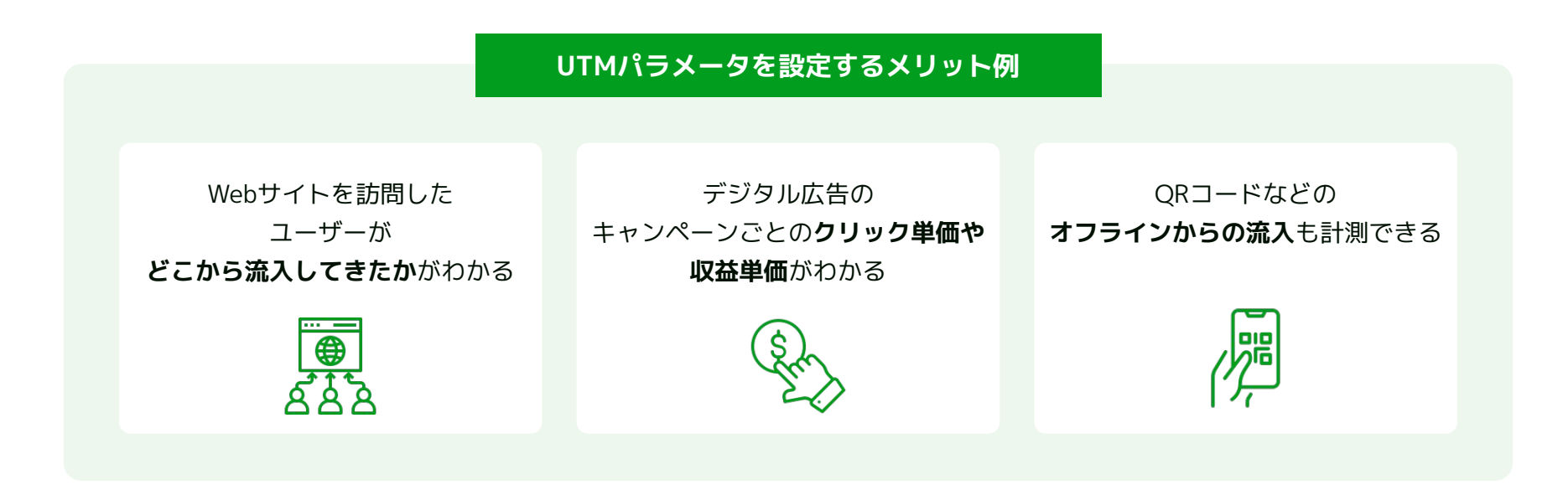

# **Google Analyticsでも正確なデータ計測が可能に**

デフォルト状態のGoogle Analyticsでは、Google由来の媒体以外は正確なデータ計測ができないことが多々あります。 **UTMパラメータ**を設定しておけば、「流入元をGoogle Analyticsに理解させる」ことができるため、データの参照元を 把握できるようになり、正確なデータ分析が可能になります。

**Google Analyticsで起こるエラー例**

「Yahoo!広告からの流入」であっても 「yahoo/organic」と表示され、 **Yahoo!からの自然検索経由で流入したと判定される**

データが **「direct/none(参照元不明)」と表示される**

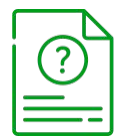

#### Chapter2

# **Account Engagement**(旧Pardot)**と Google Analyticsを連携する**

#### **Account Engagement(旧Pardot)とGoogle Analyticsの連携**

マーケティングにAccount Engagement(旧 Pardot、以下A.E)を利用している企業も多いかと思います。ここでは、 A.EとGoogle Analytics(以下、G.A)を連携する方法を解説します。

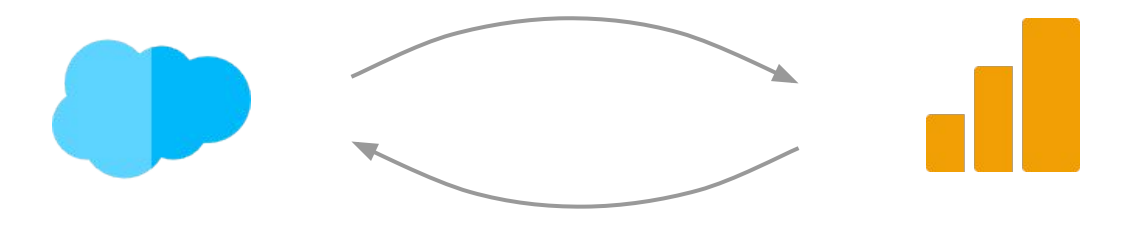

#### **A.EとG.Aは直接連携できません**。

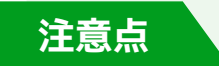

A.Eには、Google Analyticsコネクターという連携機能が標準搭載されていますが、これは UTMパラメータをA.E側に記録するための機能です。

**A.EとG.Aを直接連携されるものではない**ため、混同しないよう気をつけてください。

Chapter 2 Account Engagement(旧Pardot)とGoogle Analyticsを連携する

#### **Google Analyticsコネクターを利用した連携方法**

A.Eには、Google Analyticsコネクターという機能が標準的に用意されています。

この機能を使えば、初回接触の際の**UTMパラメータ**をA.Eのプロスペクトに記録しておくことができます。

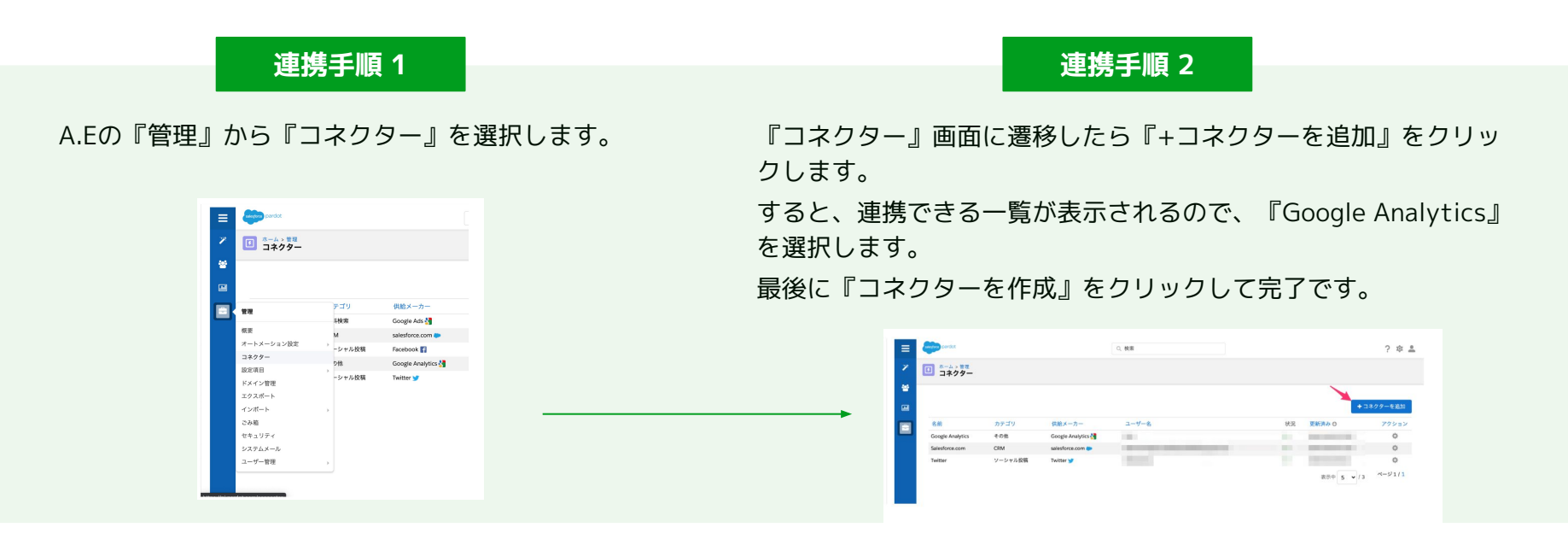

10

© 2024 株式会社セールスリクエスト

#### **Google Analyticsコネクターを利用した連携方法**

**UTMパラメータ**の記録場所は、各プロスペクトの右側最下部です。

コネクターを追加すると、画像のようにG.Aのセクションが表示され、各**UTMパラメータ**が記録されるようになりま

す。また、Salesforceのリードと取引先責任者にも項目が自動で作成され、連携が行われます。

作成されたSalesforce項目は、Pardotからの値しか保存することはできません。

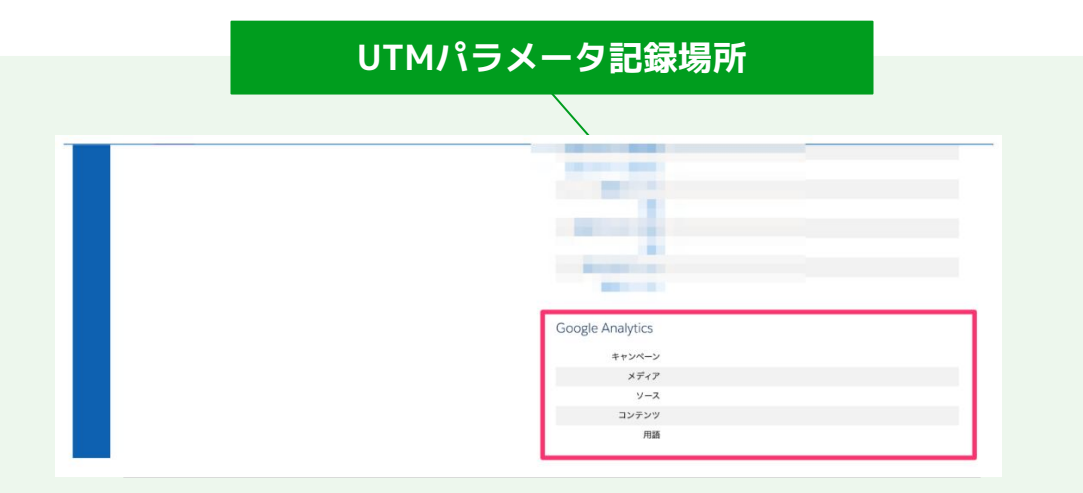

# **Google Analyticsコネクターを利用した連携方法**

Account Engagement (旧Pardot) のプロスペクトに表示される文言は、下記のように対応しています。

**記録できるUTMパラメータ**

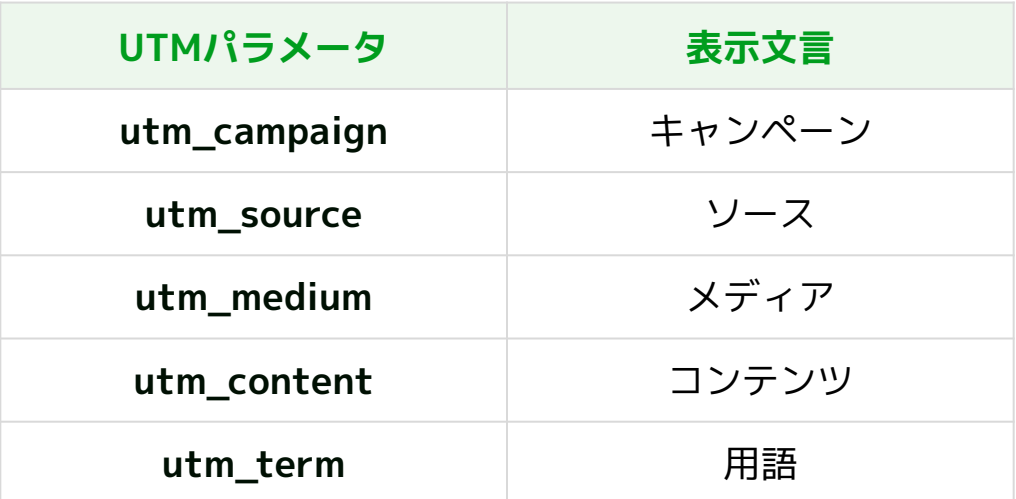

Chapter 1 UTMパラメータとは

#### **UTMパラメーターのイメージ**

#### **Pardotを活用した広告データの取得**

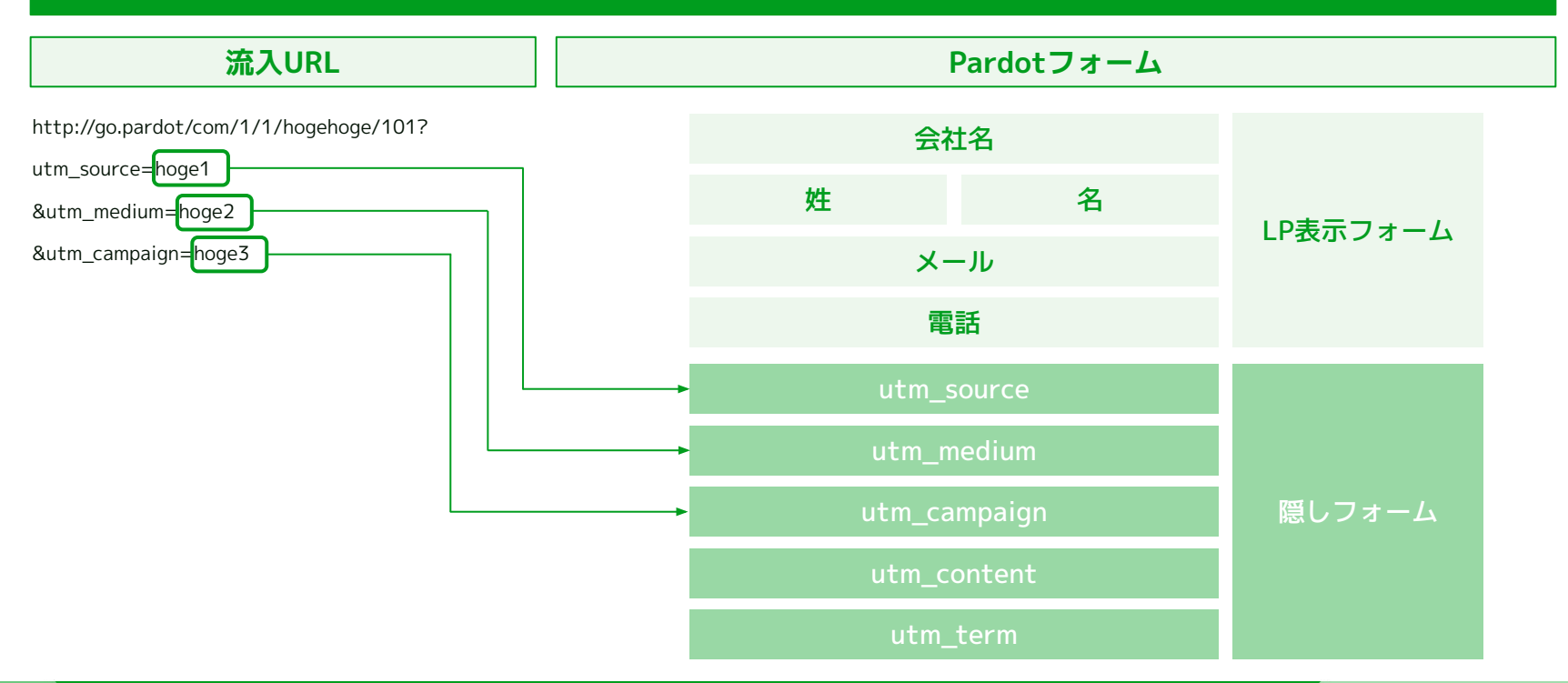

© 2024 株式会社セールスリクエスト

# **コンバージョン時のUTMパラメータを記録する方法**

Google Analyticsコネクターを利用した連携方法では、コンバージョン時(フォーム送信したときの流入経路)ではな く、初回接触時(フォーム送信したか否かにか関わらず、初回接触したとき)を記録しています。

コンバージョン時の**UTMパラメータ**を記録したい場合は、A.Eフォーム、またはA. Eフォームハンドラーを利用します。

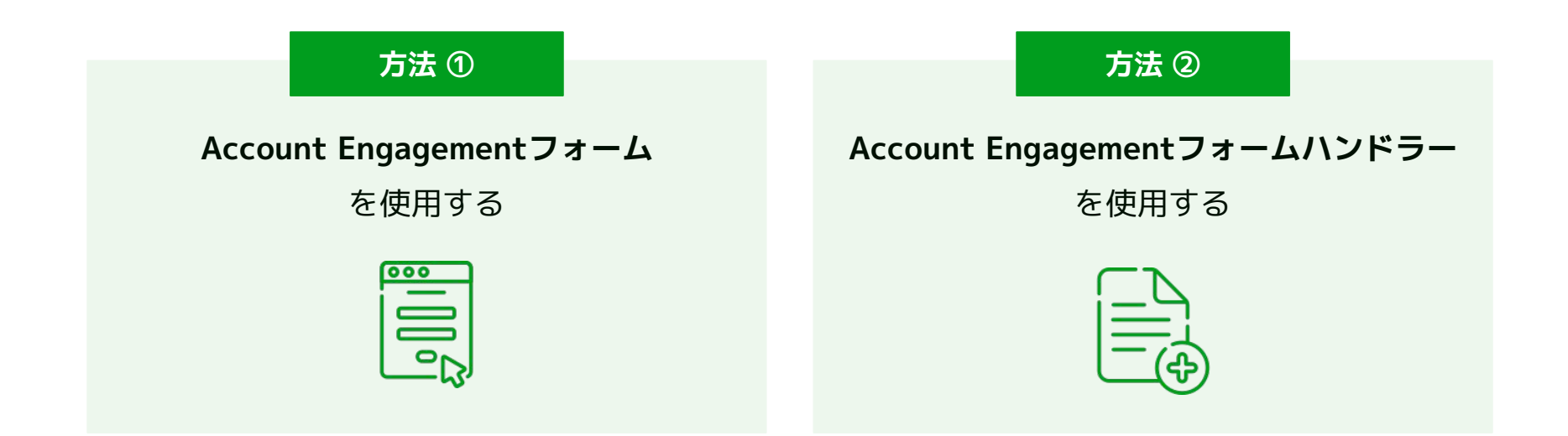

まず、**UTMパラメータ**を記録する場所として、プロスペクト項目にカスタム項目を作成します。 ここで設定する項目IDは、URLのパラメータと対応させておきます。

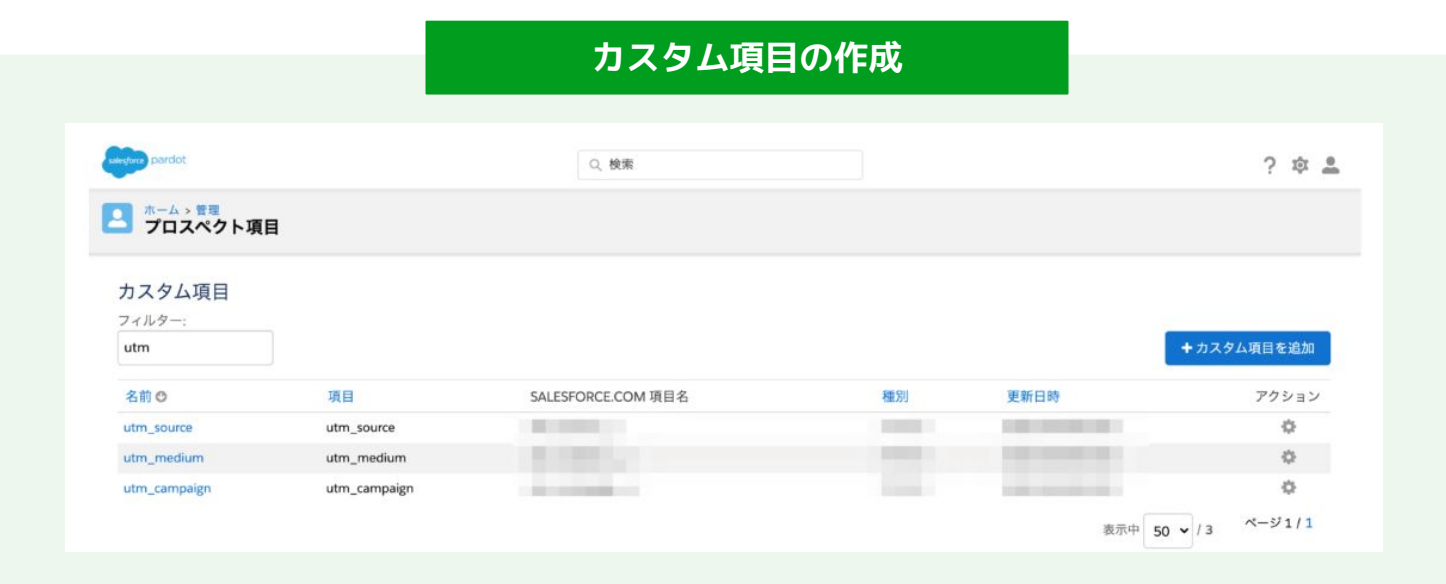

© 2024 株式会社セールスリクエスト

A.Eフォームでは、<mark>作成したカスタム項目の種別を非表示に設定しておく</mark>ことで、ブラウザ上では項目を表示させないよ うにすることが可能です。

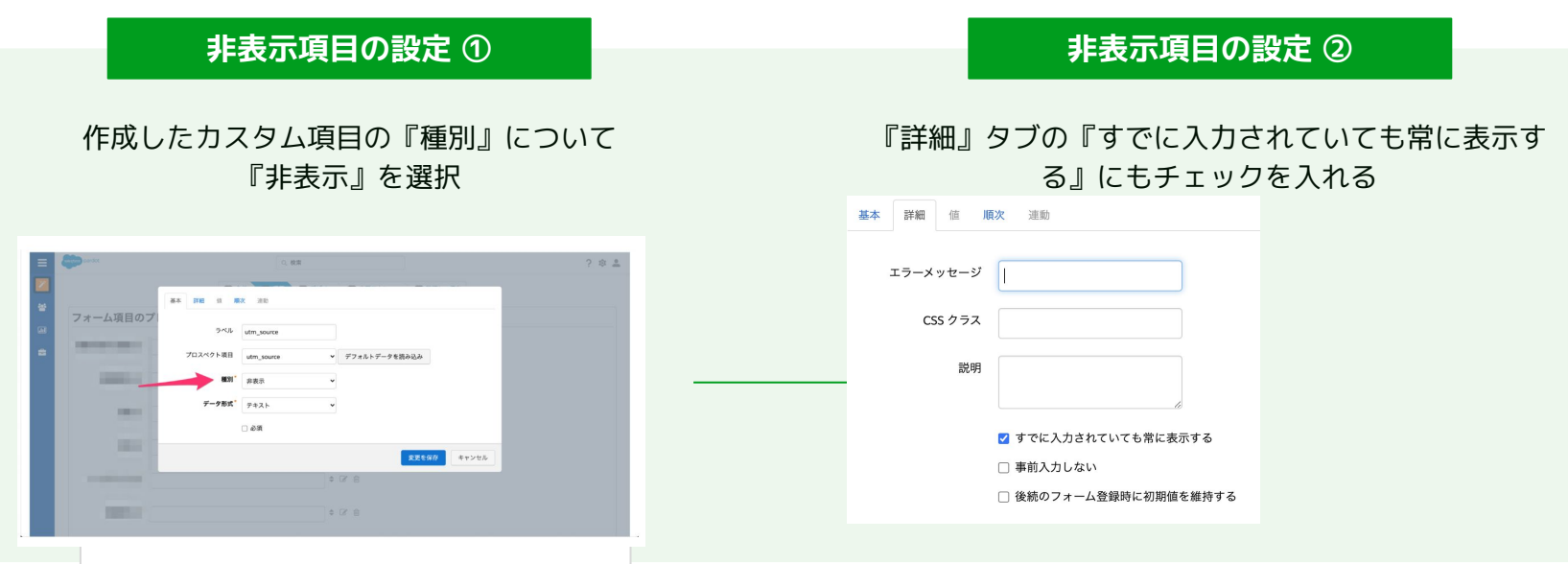

© 2024 株式会社セールスリクエスト

A.Eランディングページの場合は、直接A.EランディングページのURLへパラメータを付与しておくことで、非表示項目 へ値が渡ります。

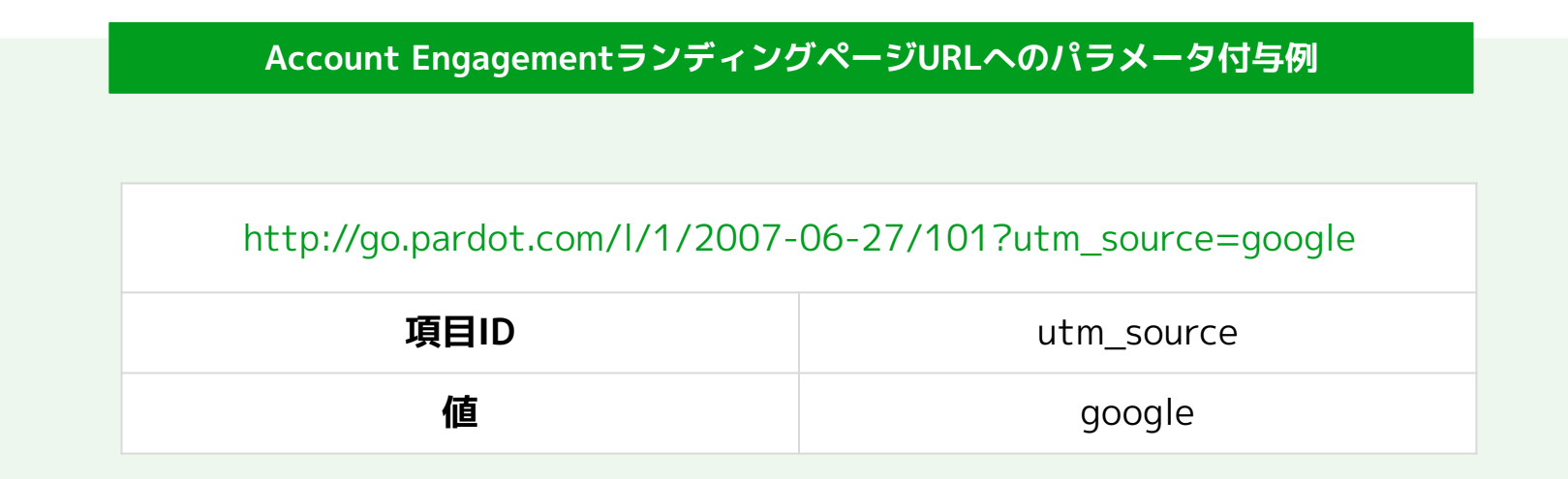

iframe埋め込みの場合は、下記のコードを編集し埋め込むことで、動的にUTMパラメータを記録できます。

#### **iframe埋め込みの場合に埋め込むコード**

<noscript>

<iframe src="PARDOT\_FORM\_URL" width="100%" height="500″ type="text/html" frameborder="0″ allowTransparency="true" style="border: 0″></iframe>

</noscript>

<script type="text/javascript"> var form = 'PARDOT\_FORM\_URL'; var params = window.location.search; var thisScript = document.scripts[document.scripts.length – 1]; var iframe = document.createElement('iframe');

iframe.setAttribute('src', form + params); iframe.setAttribute('width', '100%'); iframe.setAttribute('height', 500); iframe.setAttribute('type', 'text/html'); iframe.setAttribute('frameborder', 0); iframe.setAttribute('allowTransparency', 'true'); iframe.style.border = '0';

thisScript.parentElement.replaceChild(iframe, thisScript); </script>

A. Eフォームハンドラーを使用する場合は、通常通りフォームハンドラーの項目を設定し、Webサイトのフォーム送信 時にUTMパラメータを送信することで記録できます。

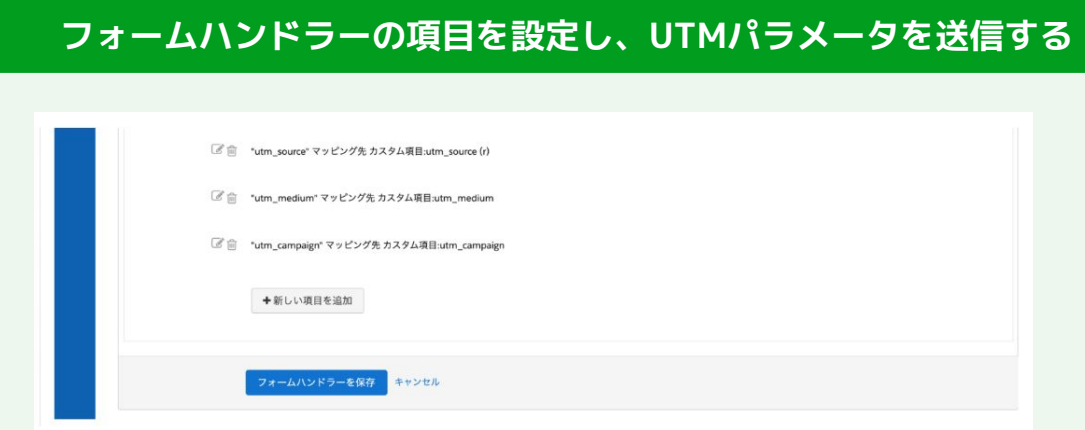

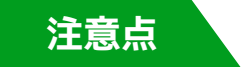

**注意点 使用しているフォームや環境により設定方法が異なるため、開発者の協力を得てください。**

**まとめ**

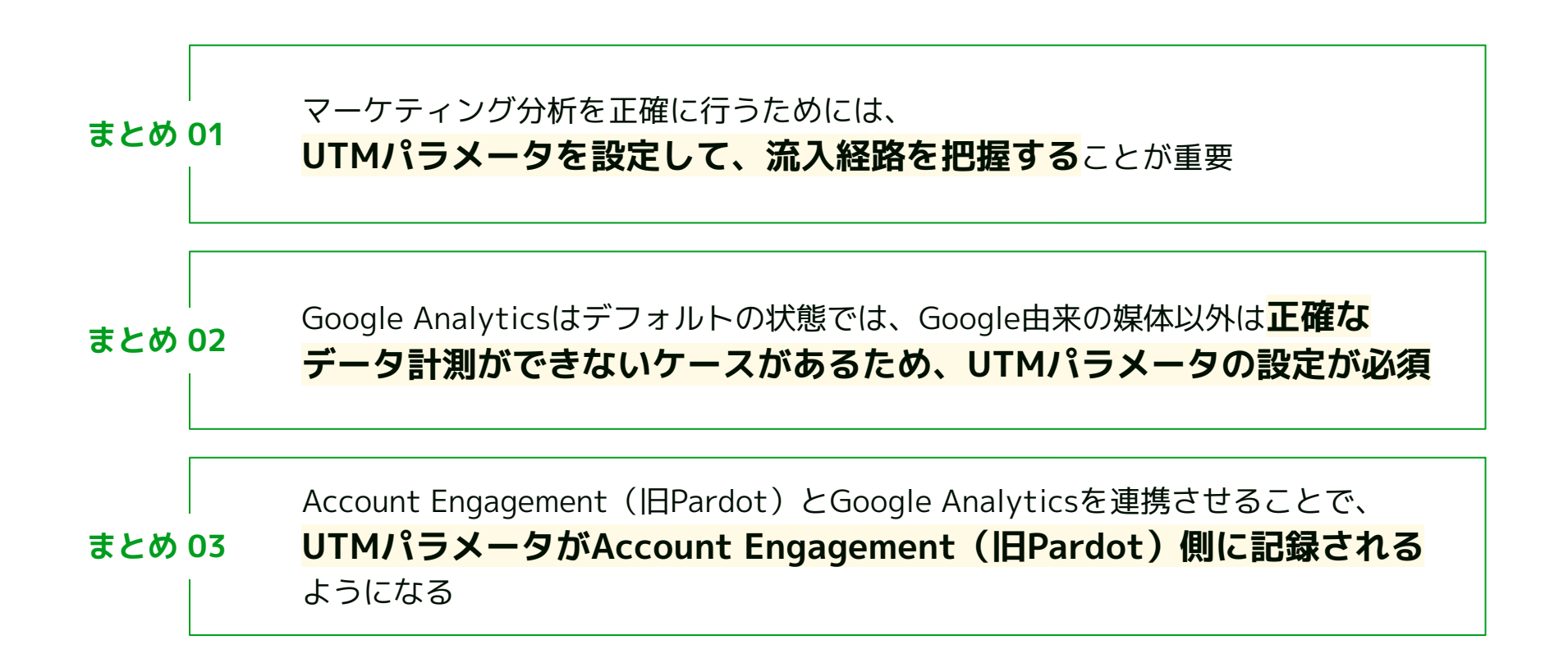

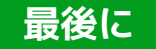

Webサイト訪問者の流入経路が正確にわかってこそ、あらゆるマーケティング施策をこまかに分析することが できます。オンライン・オフライン施策の両方で有用なUTMパラメータの設定は、マーケティングを実施す るにあたっては必須といっても過言ではありません。

UTMパラメータを有効かつスムーズに活用するには、ご利用中のAccount Engagement(旧Pardot)と Google Analyticsを連携させておく必要があります。

セールスリクエストでは、UTMの設定、Account EngagementとGoogle Analyticsの連携、その他Account Engagementのさまざまな設定やサポートを実施しています。

もしご興味があれば、お気軽にご相談ください。

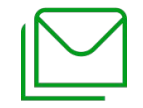

#### **株式会社セールスリクエスト**

<https://www.sales-request.com/contact>

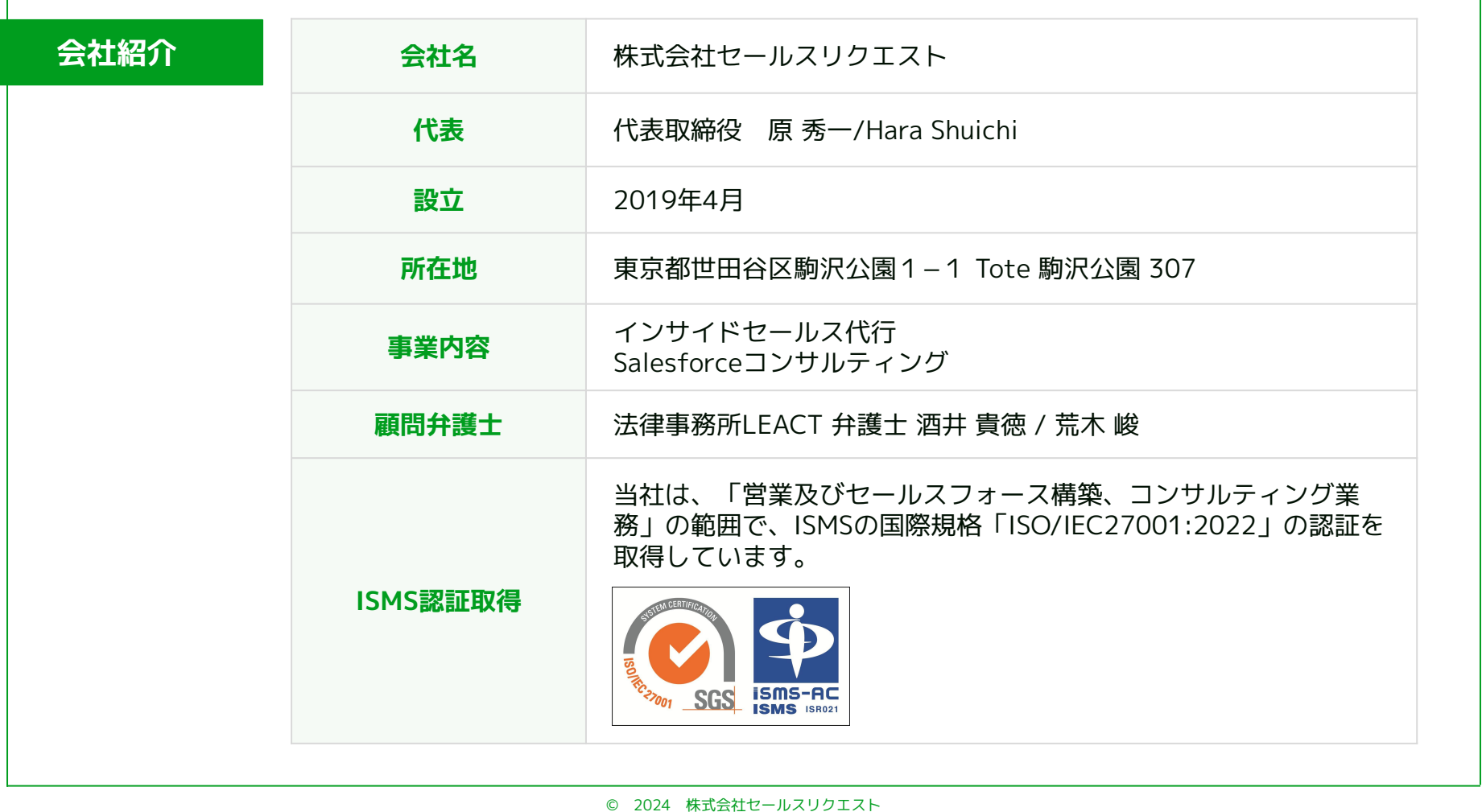

# **お気軽にお問い合わせください**

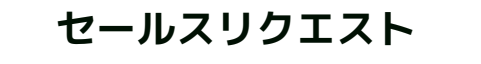

#### **株式会社セールスリクエスト**

[https://www.sales-request.com](https://www.sales-request.com/)